## **Как перевести деньги со счета на счет?**

Для осуществления перевода денег между счетами необходимо зайти в программу ИТигрис Оптима под пользователем "Топменеджер" и в разделе "Управленческий учет" нажать кнопку "Управление счетами".

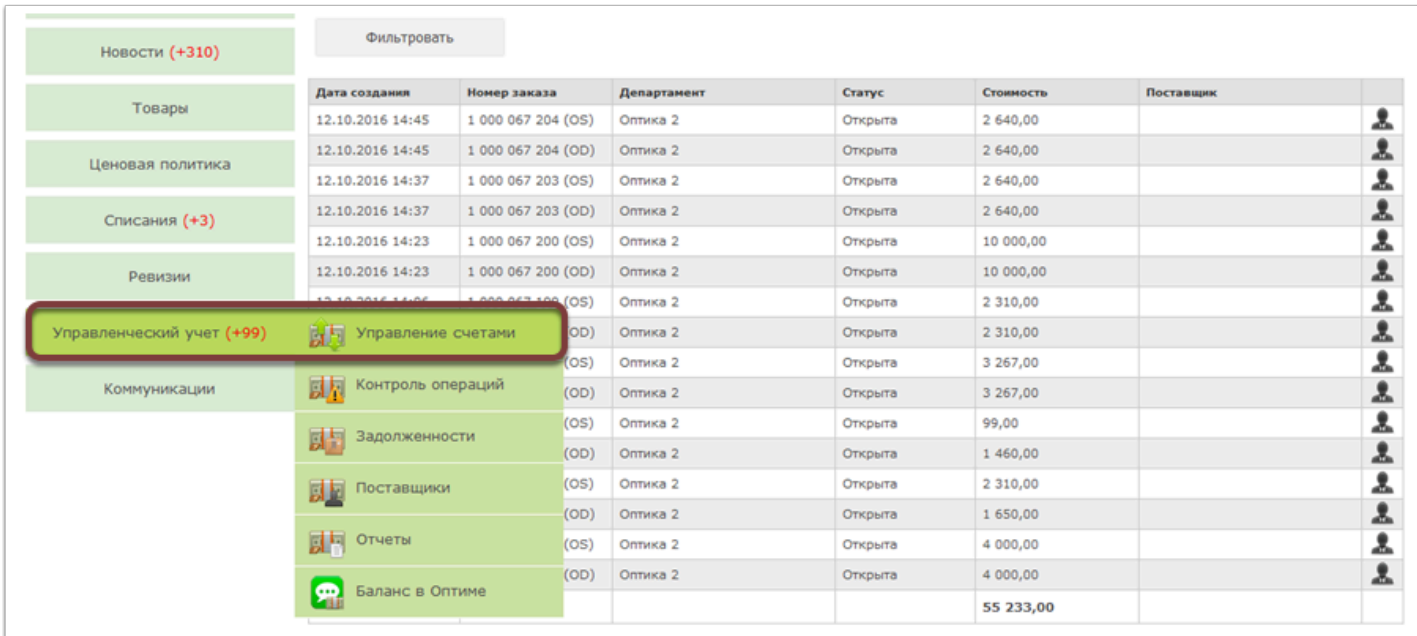

После выполнения описанных выше операций появится перечень счетов Вашей организации, из них нужно выбрать тот, с которого необходимо осуществить перевод.

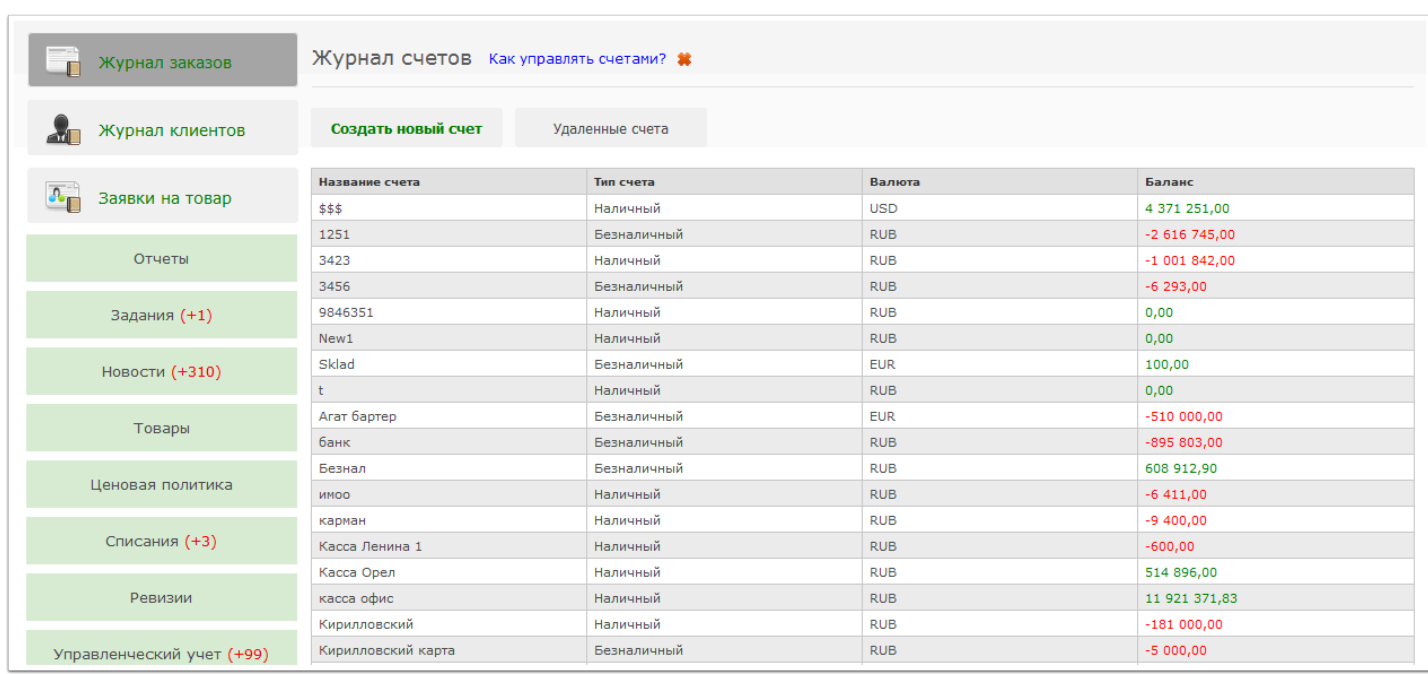

При нажатии на необходимый Вам счет откроется поле, в котором будет представлен перечень возможных для выполнения операций, а также информация о балансе счета. Для осусществления перевеода денег между счетами необходимо нажать кнопку "Перевод".

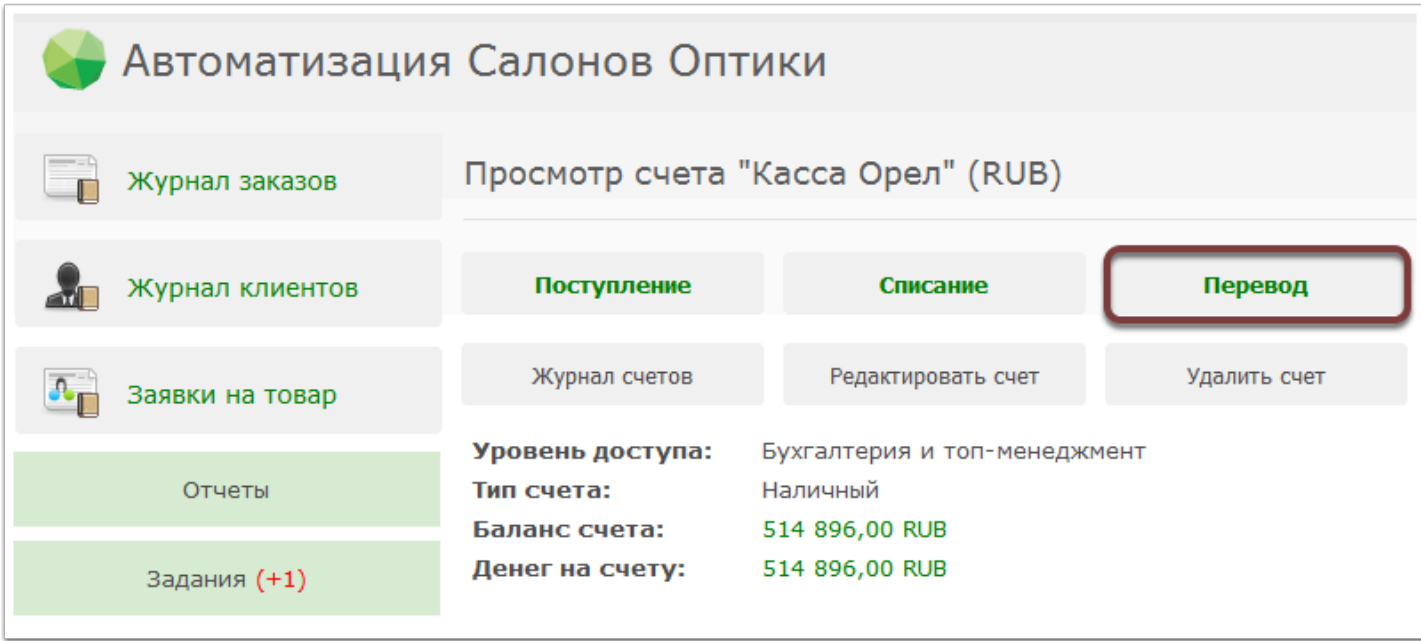

Далее Вам необходимо заполнить пустые поля с данными, необходимо для осуществления перевода: сумма спиания и счет поступления денежных средств.

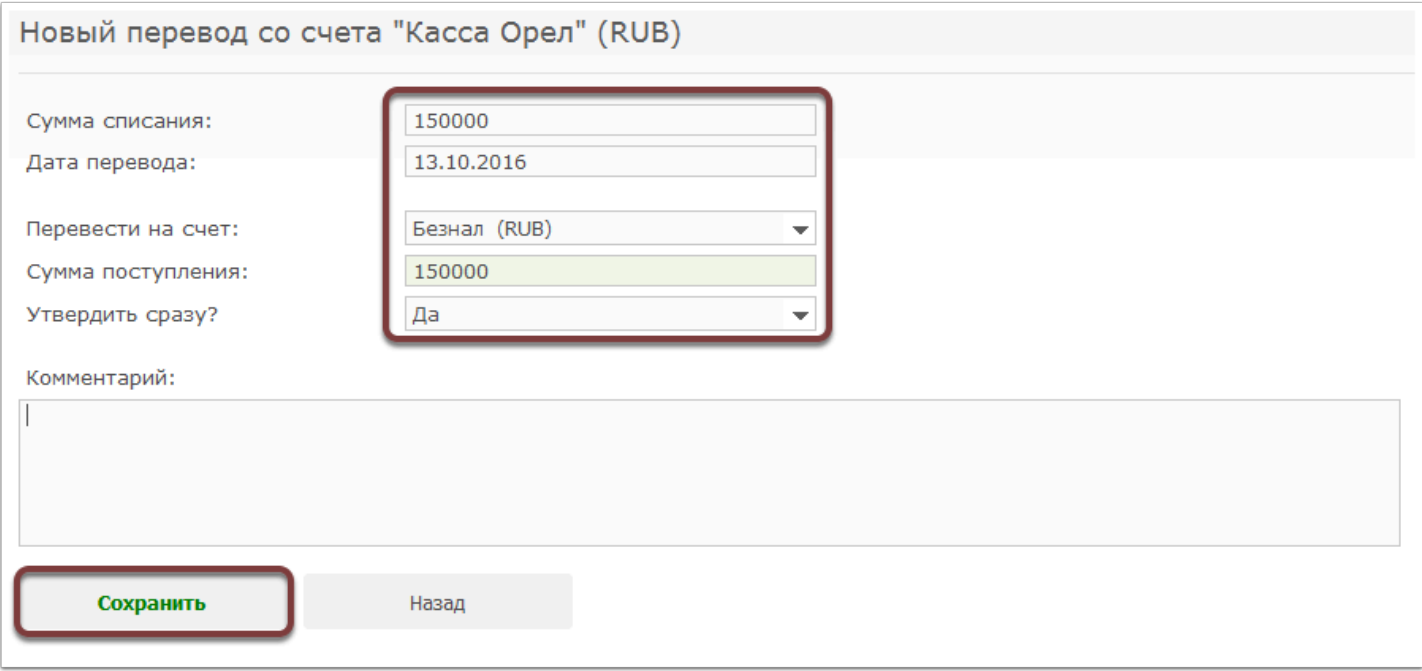

После введения необходимых жанных необходимо нажать кнопку "Сохранить", после чего появится информация об успешности проведения операции.

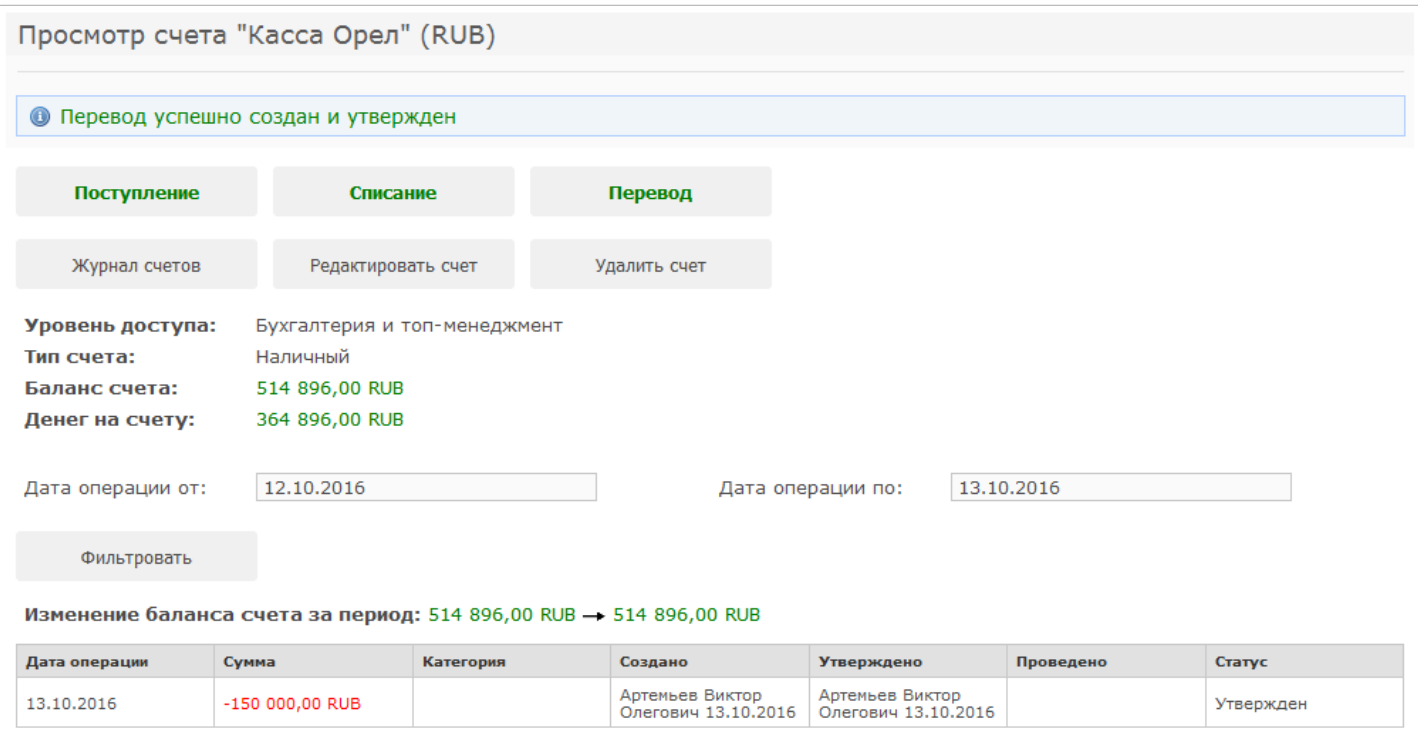